## **Indicateurs Trading Central MT4 Edition Suprême**

Dans ce manuel, vous trouverez les instructions d'installation et d'utilisation de la MT4 Edition Suprême. Son utilisation et le processus d'installation est le même dans la **Nouvelle Edition Suprême MT5**. Il suffit d'appliquer les instructions décrites sur la plateforme MetaTrader 5 Edition Suprême.

### **1. Ouvrir les indicateurs Trading Central**

[Télécharger](https://admiralmarkets.sc/fr/platformes-de-trading/metatrader-se) MT4 Edition Suprême, assurez vous que MetaTrader 4 est fermée pendant le processus d'installation. Si vous avez installé plusieurs versions de MetaTrader 4 sur votre système, vous pouvez trouver le dossier bon d'installation manuellement avec le bouton Find MetaTrader.

Suivez les instructions jusqu`à ce que l'installation se termine, puis redémarrez MetaTrader 4.

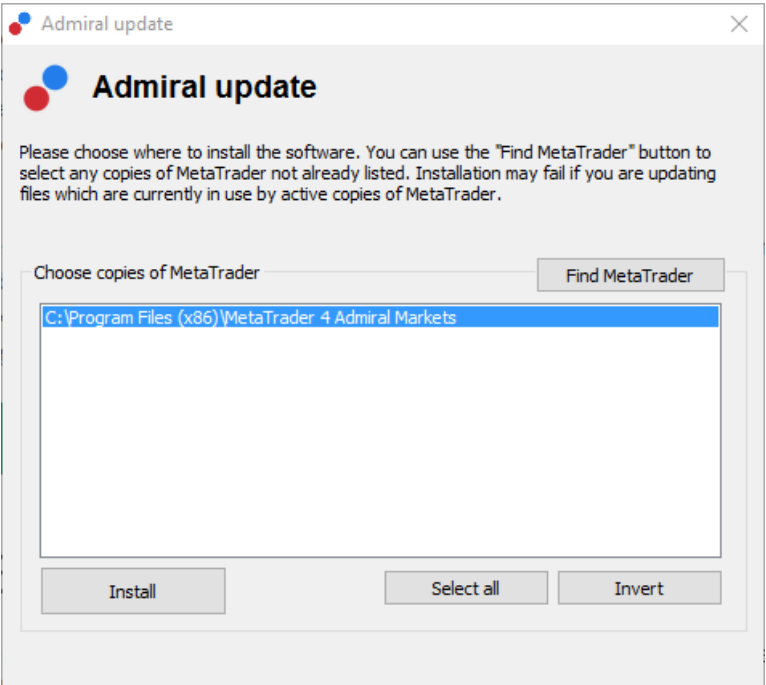

Veuillez notez que`à ce stade, les fonctionnalités MT4 Edition suprême ne sont compatibles qu'avec Windows.

Pour ouvrir l'Indicateur Trading Central, vous devez:

Ouvrir un nouveau graphique ou cliquer sur un graphique ouvert dans MetaTrader 4 ou 5 (MT4/MT5) et

Cherchez Admiral - Connect dans la liste d'Expert Advisor (EA) dans la fenêtre du Navigateur.

Maintenant, soit:

Faites un double clic dessus, puis faites le glisser sur le graphique, ou Faire un clic droit et choisissez Attacher au graphique dans la liste déroulante MetaTrader.

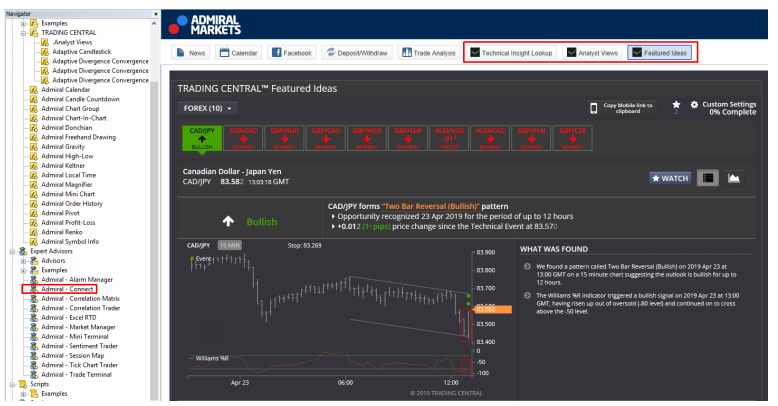

Vous pouvez ensuite sélectionner votre fonctionnalité préférée dans la barre d'outils supérieure de l`outil Admiral - Connect.

Veuillez notez que vous ne pouvez exécuter qu`un seul expert advisor par graphique sur MT4 & MT5. Si un expert consultant est déjà sur un graphique, lors de l`ajout de Admiral - Connect, il remplacera l`EA existant.

Pour exécuter plus d'un EA, ouvrez simplement plus d'un graphique.

Les Indicateurs Techniques Supplémentaires se trouvent dans la section indicateurs du Navigateur de MT4 et MT5. Vous pouvez choisir d'utiliser les indicateurs suivants :

- 1. Opinion des Analystes
- 2. Chandeliers Japonais adaptatifs
- 3. Adaptive Divergence/Convergence Courbes & Oscillateurs

### **2. Utiliser les indicateurs Trading Central**

### **2.1. Idées d`Investissement Forex™**

L'indicateur Idées d`Investissement Forex™ offre un univers d'idées de trading impartiales en intraday, détectées par le système reconnaissance de figures techniques de Trading Central.Adapter les idées de trading à vos paires de devises, unités de temps et méthodes d'analyse technique préférées avec nos réglages automatisés et personnalisés.Donner une durée à vos trades et surveiller votre portefeuille facilement grâce nos mises à jour chaque fois que survient un événement Technique® important.

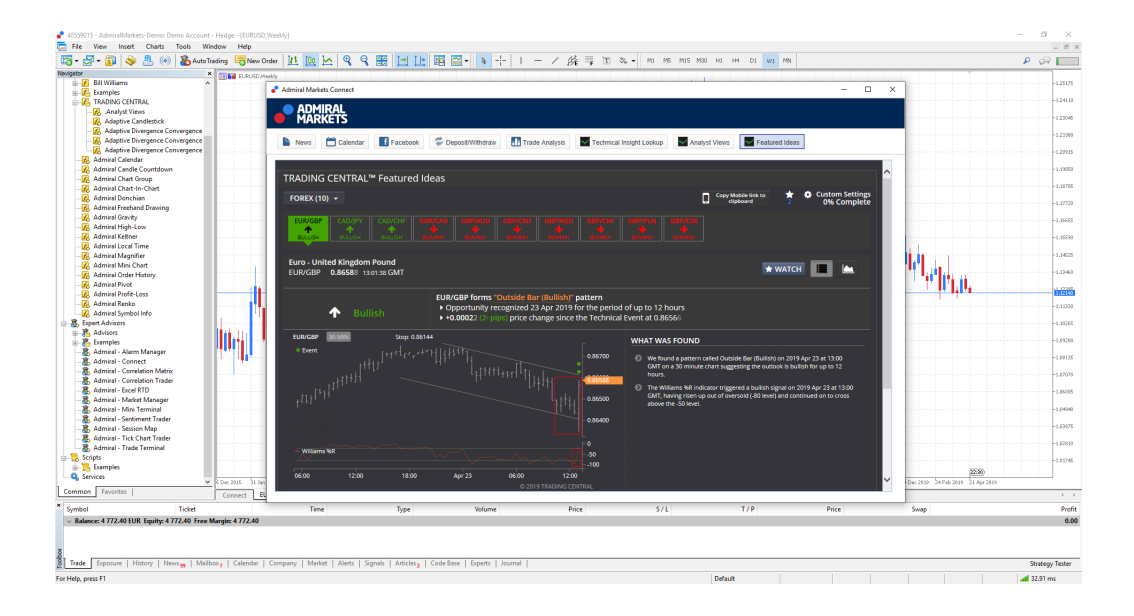

#### **1. Bienvenue sur la page d`accueil**

Vous trouverez ici les idées d`investissement potentielles détectées par notre système de reconnaissance de figures d`analyse technique !

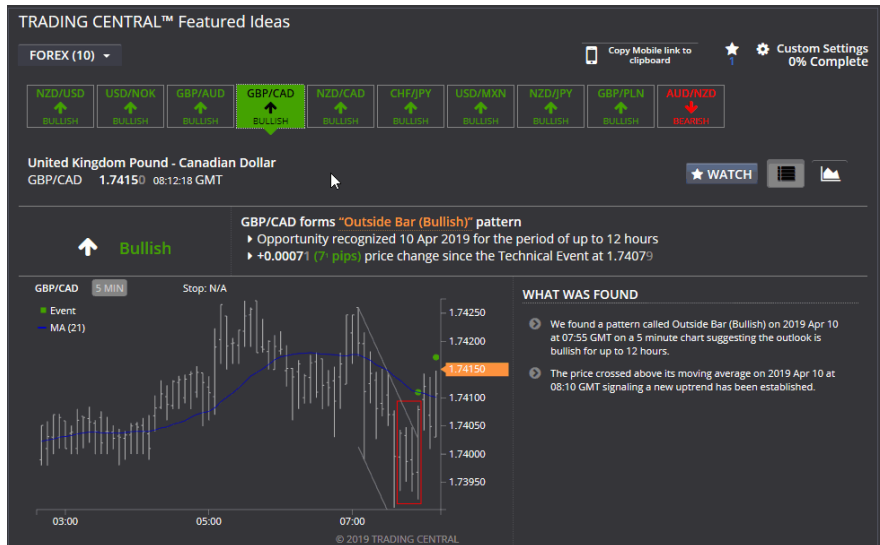

#### **2. Personnaliser vos paramètres pour des idées de trading personnalisés**

Personnaliser les filtres pour ne recevoir que les idées qui correspondent à vos critères et à votre style de trading unique. Sélectionnez vos paires de devises, unités de temps, figures techniques préférés et plus encore !

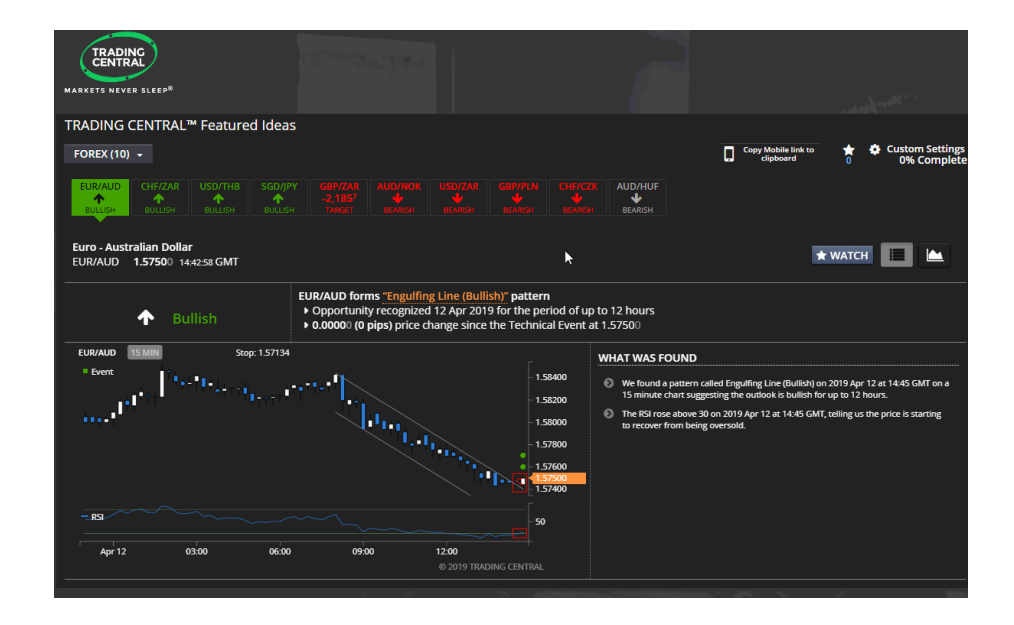

#### **3. En savoir plus sur l'Analyse Technique**

Chaque idée est accompagné d`un commentaire expliquant pourquoi cette idée a été sélectionnée et l`effet des événements techniques sur les prix. En passant sur une configuration graphique vous aurez des informations quant aux spécificités de cette figure et « regarder » une idée vous permettra de garder une trace de ses performances pour vous permettre de prendre une décision éclairée, en toute confiance, la prochaine fois que vous rencontrerez cette configuration.

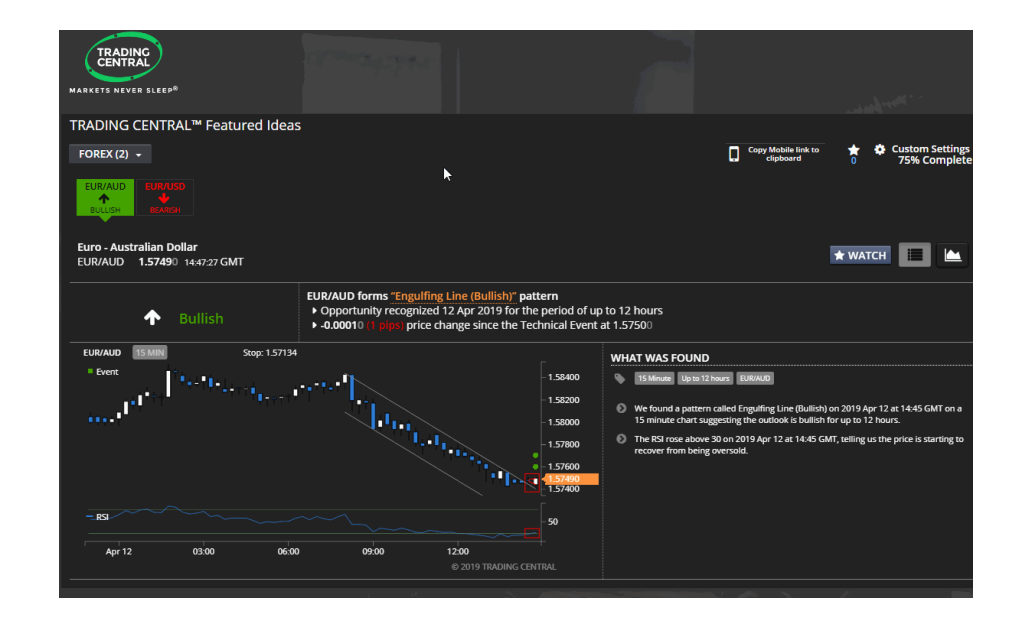

### **2.2. Analyse Technique™**

Technical Insight™ (Analyse Technique) combine une analyse technique et la possibilité d`intervenir sur pratiquement chaque instrument financier, pour aider les investisseurs à optimiser leurs stratégies de trading. Grâce à un ensemble équilibré de fonction d`analyse détaillée, proactive, d`enseignement théorique et des options personnalisables, Technical Insight™ permet aux investisseurs de tous niveaux, de prendre le contrôle de leurs investissements.

#### **1. Devenir un Investisseurs Confiant**

Chaque Evénement Technique® comprend les notes pédagogiques et autres données sur l'événement et son impact attendu sur l'action des prix.

Les investisseurs peuvent en savoir plus sur n'importe quel instrument via « En savoir plus » et les boutons « Afficher les Evénements Historiques ». Cette divulgation progressive d'information permet aux nouveaux investisseurs de sauter le pas pour commencer le trading et la possibilité d`apprendre à leur propre rythme.

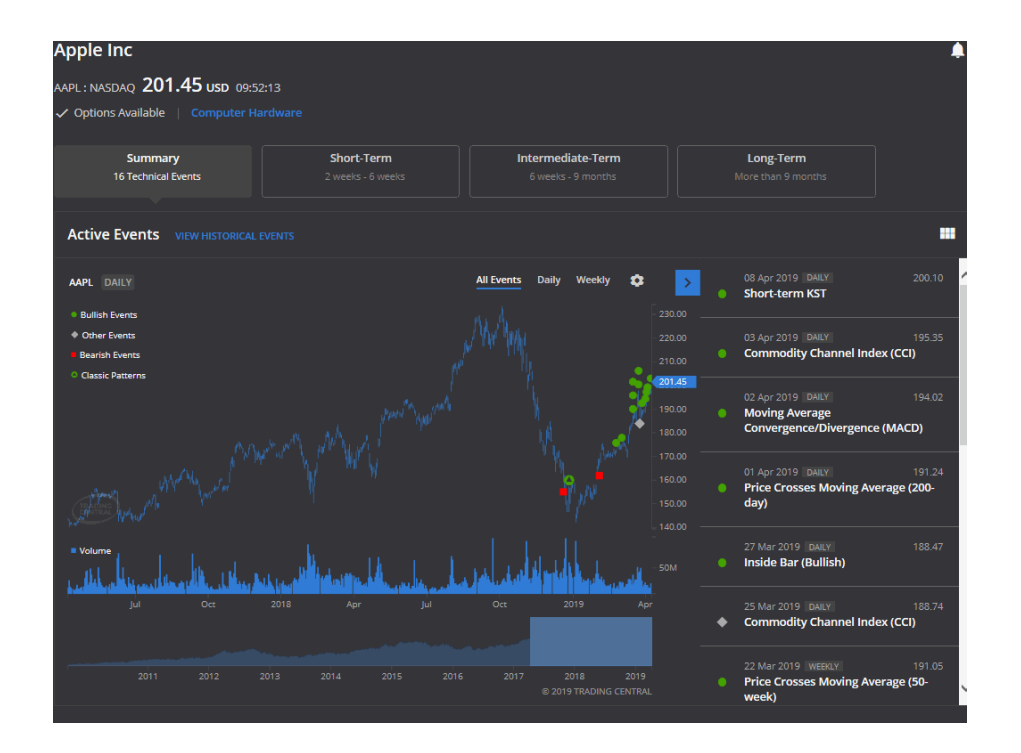

#### **2. Support concis, lorsque cela est nécessaire.**

Le Score de Résumé Technique est le petit outil d`analyse qui apporte de gros changements à la manière dont les investisseurs interagissent avec les nombreuses informations dans le Technical Insight™.

Aucun besoin de passer par les détails avant de prendre une décision… le Score livre une vision technique concise sur trois unités de temps. En utilisant une approche de pondration des éléments importants, le Score affiche les perspectives directionnelles d`une hausse, d`une baisse ou d`un range, à court ou à long terme, pour fournir un support simple d`aide à la prise de décision quand nécessaire.

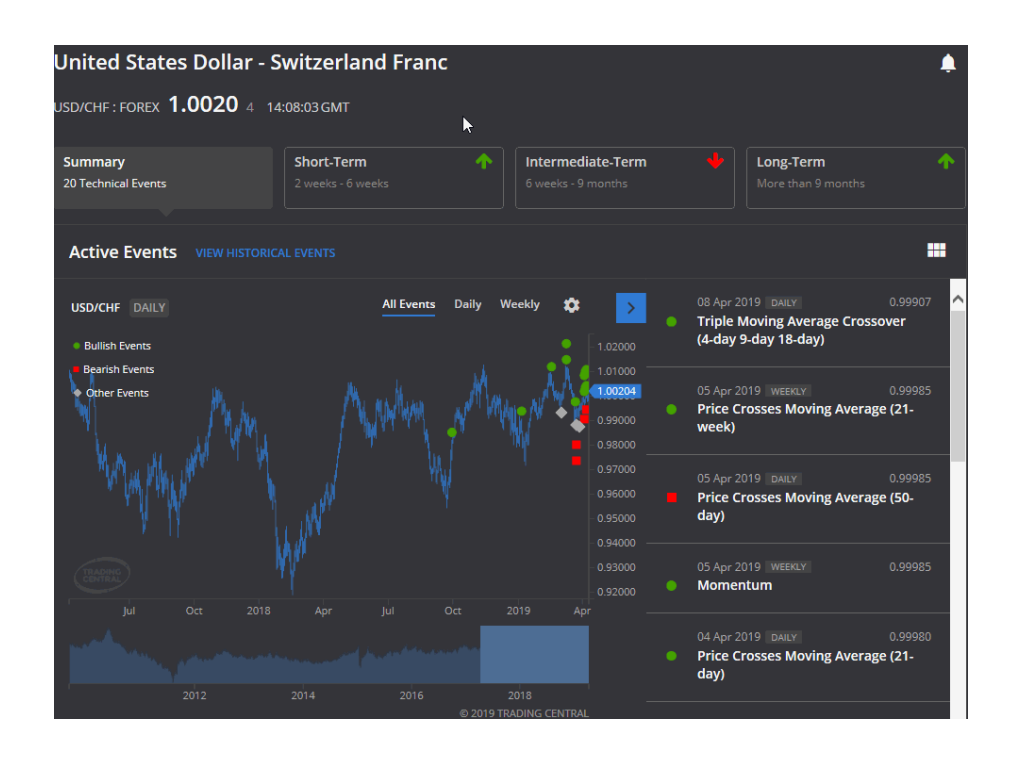

#### **Événements Techniques couverts :**

Technical Insight™ reconnaît les figures techniques et les combine à la plus grande bibliothèque d'analyse technique de l'industrie, notamment les modèles classiques, les chandelles, les Vagues d`Elliott et les indicateurs tels que Bollinger Bands et MACD. Cela vous permet d'analyser pratiquement tous les instruments financiers accessibles, y compris les actions, les ETF, les indices, les devises et les futurs.

Explorez les différentes figures chartistes que nous couvrons et leurs implications sur le prix d`un instrument ci-dessous :

#### **Figures Chartistes Classiques**

- **Figures Chartistes Haussières:**
- Triangle de Continuation Ascendant
- Biseau / Triangle Descendant
- Diamant de Continuation
- Biseau de Continuation
- Diamant Baissier
- Double Bas
- Drapeau
- Épaule Tête Épaule Inversé
- Megaphone Bottom
- Drapeau
- Plus Bas Arrondi
- Triangle de Continuation Symétrique
- Triple Bas
- Cassure Haussière

- **Figures Chartistes Baissières:**
- Diamant de Continuation
- Biseau de Continuation
- Triangle de Continuation Descendant
- Diamant Plus Haut
- Double Top
- Cassure Baissière
- Drapeau
- Épaule Tête Épaule
- Megaphone Top
- Drapeau
- Bas arrondi
- Triangle de Continuation Symétrique
- Triangle Haussier Biseau Haussier
- Triple Top

#### **Indicateurs**

- Double Croisement de Moyenne Mobile
- Croisement des Prix et Moyenne Mobile
- Triple Croisement de Moyenne Mobile

#### **Figures Chartistes de Court Terme**

#### **Figures Chartistes Haussières:**

- Avalement Haussier
- Gap
- Pierre tombale
- Marteau
- Inside Bar
- Marteau Inversé
- Island Bottom
- Key Reversal Bar
- Outside Bar
- Two Bar Reversal

#### **Figures Chartistes Baissières:**

- Avalement Haussier
- $\bullet$  Gap
- Pierre tombale
- Pendu
- Inside Bar
- Island Top
- Key Reversal Bar
- Outside Bar
- Etoile Filante
- Two Bar Reversal

#### **Autre:**

- Gap Baissier
- Gap Haussier
- **Oscillateurs :**
- Bandes de Bollinger
- Commodity Channel Index (CCI)
- Stochastique Rapide
- KST à moyen terme
- Momentum
- Moving Average Convergence/ Divergence (MACD)
- Index de Force Relative (RSI)
- Stochastique Lente
- Williams %R

### **3. Plus d`informations**

**Divulgation:** Admiral Markets UK Ltd fournit ces modules gratuitement, basés sur la technologie Expert Consultant de MT4. Comme pour tous les experts advisors, ceux-ci ne sont actifs que lorsque

votre MetaTrader a établi la connexion à internet et à nos serveurs. Admiral Markets UK Ltd les a soigneusement testé et est convaincu de leur fiabilité technique. Toutefois, comme pour toute technologie, un dysfonctionnement ne peut être jamais totalement exclu. Assurez-vous que vous comprenez pleinement les fonctionnalités de tous les compléments et extensions, par exemple en pratiquant leur utilisation avec un compte démo gratuit Admiral Markets UK Ltd. Admiral Markets UK Ltd ne peut-être responsables des pertes ou autres dommages causés par des problèmes techniques.